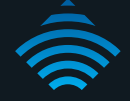

# VDSL/ADSL WiFi Gigabit Modem Router

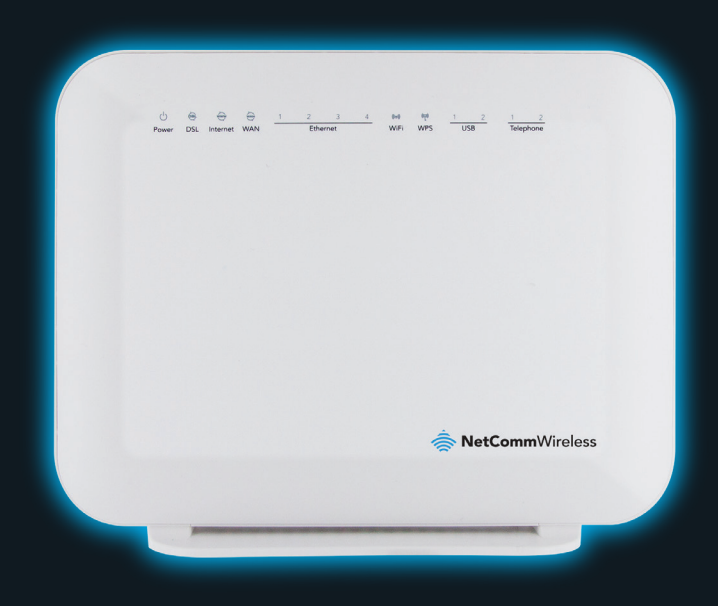

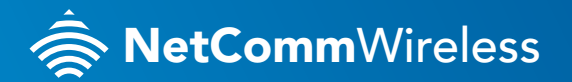

**NF4V**

## THANKS FOR PURCHASING NETCOMM WIRELESS

This quick start guide is designed to get you up and running quickly with your new router, more advanced set up instructions can be found in the user manual which can be downloaded from **www.netcommwireless.com**

# INSTALLING THE DEVICE

**1.** Connect the supplied **RJ-11 cable** to the **DSL** port on the back of your device and to the phone port that supplies your **DSL** service.

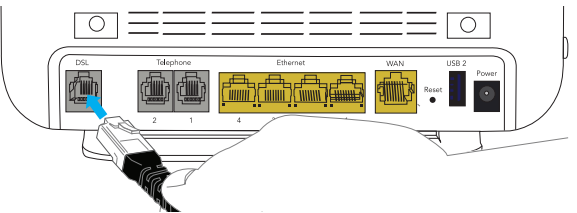

**2.** Connect the supplied **RJ-45 Ethernet cable** from one of the Ethernet Ports on the back of the device to your computer.

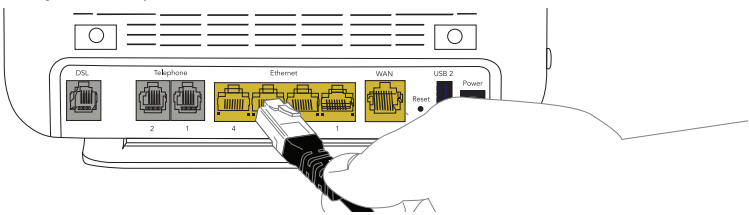

**3.** Connect the supplied **power adapter** to your router and press the **on/off** button to power the router on.

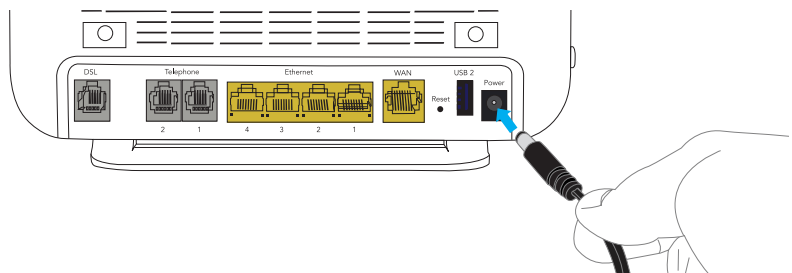

#### **Optional**

Connect an RJ-11 cable from the telephone port on the back of your device to a telephone handset to enable VOIP service usage.

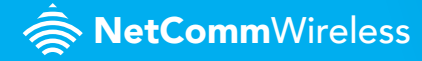

# LOGGING IN TO THE WEB INTERFACE

- **1.** Open a web browser (such as Internet Explorer, Google Chrome or Firefox), type **http://192.168.20.1** into the address bar and press **enter**.
- **2.** At the login screen, type **admin** into both the Username and the Password fields and click **OK**.

#### CONFIGURING THE DEVICE FOR USE WITH AN ADSL / VDSL SERVICE

- **1.** Click on the **Basic** menu at the top of the page and then click on **Quick Setup**.
- **2.** Select either **VDSL** or **ADSL** depending on your connection type and click **Next**.

Racic & Quick Setup & Toternet Setup (Select one DSL mode) This Wizard is designed to walk you through the basic information needed to set up your device To continue, please select your WAN connection type.  $\odot$  ansi  $O<sub>VDSL</sub>$ 

Next

#### ADSL:

**1.** Select either **PPP over Ethernet (PPPoE)** or **PPP over ATM (PPPoA)** depending on your Internet Service Provider's requirements. Click **Next**.

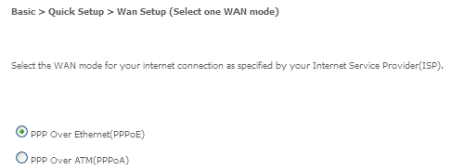

Back Next

**2.** In the User ID and Password fields, enter the **User ID** and **password** supplied to you by your Internet Service Provider (ISP). If required by your ISP, you may also adjust the VPI and VCI figures here. Click the **Finish** button when you have entered the required information.

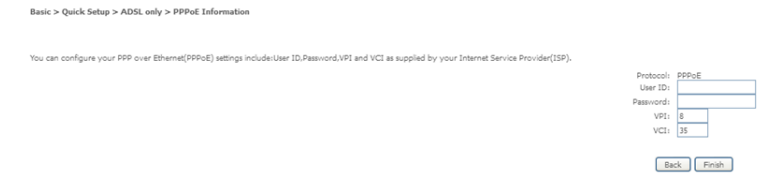

VDSL/ADSL WiFi Gigabit Modem Router - **NF4V**

#### VDSL:

**1.** In the User ID and Password fields, enter the **User ID** and **Password** assigned to you by your Internet Service Provider (ISP).

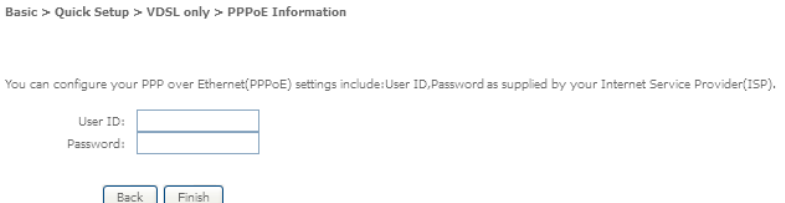

**2.** Click the **Finish** button when you have entered the required details.

## WIRELESS

The router comes shipped with the wireless function enabled so there is no configuration necessary in order to use the wireless function.

To connect to the router wirelessly, search for wireless network on your WiFi enabled device (laptop, tablet, smart phone) and select the wireless network name that is listed on your wireless security card. When prompted enter the wireless security key that is listed on your wireless security card for the password.

If you wish to disable the wireless function, change the default network name or password you will need to change the settings on the wireless setup pages. **You can find instructions for this in the user guide**.

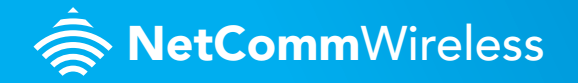